# Resource Managers, Schedulers, and Grid Computing

James E. Prewett

October 8, 2008

Practical: TORQUE Installation and Configuration

**Schedulers** 

Practical: Maui Installation and Configuration

Grid Computing

## What is a Resource Manager?

► Run jobs on [sets of] nodes

## What is a Resource Manager?

- Run jobs on [sets of] nodes
- Reports on resource utilization

#### What is a Resource Manager?

- Run jobs on [sets of] nodes
- ► Reports on resource utilization
- ... that's about it

#### Popular Resource Managers

- ► TORQUE
- ► SLURM
- ► PBSPro
- ► OpenPBS<sup>1</sup>
- Sun Grid Engine (SGE)
- ► LSF

<sup>&</sup>lt;sup>1</sup>DO NOT USE UNLESS YOU HAVE A DARN GOOD REASON!!!! USE TORQUE INSTEAD!

## PBS Family Tree

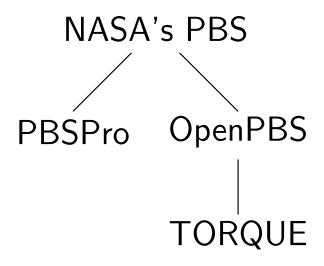

#### **TORQUE Information**

| Vital Statistics:                                                          |                 |
|----------------------------------------------------------------------------|-----------------|
| Version:                                                                   | 2.3.3           |
| Date:                                                                      | August 15, 2008 |
| Language:                                                                  | С               |
| Distribution Formats:                                                      | tar.gz          |
| URL:                                                                       |                 |
| http://www.clusterresources.com/pages/products/torque-resource-manager.php |                 |

#### **Building TORQUE**

No surprises here...

- tar zxvf torque-2.3.3.tar.gz
- cd torque-2.3.3/
- ./configure
- make
- make install and / or
- ▶ make packages<sup>2</sup>
- ► NOTE: No "init scripts" are installed by the make install step! Some examples exist in the contrib/init.d directory in the source package.

## Configuring TORQUE

An Execution Queue

Once the TORQUE server, pbs\_server is running: There /should/ be an execution queue named "workq" already defined, but just in case...

```
create queue workq
set queue workq queue_type = Execution
set queue workq enabled = True
set queue workq started = True
```

# Configuring TORQUE (cont.)

A Debug Queue

A queue with a small wallclock and node limit for debugging purposes. Intended for *quick* turn-around times.

```
create queue debug
set queue debug queue_type = Execution
set queue debug resources_max.nodect = 1
set queue debug resources_max.nodes = 1
set queue debug resources_max.walltime = 00:30:00
set queue debug enabled = True
set queue debug started = True
```

# Configuring TORQUE (cont.)

A Routing Queue

A queue that decides which queue to route jobs into based upon their wallclock and node requirements.

```
create queue route
set queue route queue_type = Route
set queue route route_destinations = workq
set queue route route_destinations += debug
set queue route enabled = True
set queue route started = True
```

## Configuring TORQUE (cont.)

Miscellaneous config options

Other TORQUE Server settings:

```
set server scheduling = True
set server managers = root@your.domain
set server managers += root@localhost
set server default_queue = route
set server resources_default.walltime = 00:30:00
set server node_ping_rate = 5
set server node_check_rate = 60
# for /fast/ job turn around
# a value like 60 or even 120 may be more reasonable for
# your system
set server job_stat_rate = 5
```

Schedulers

#### What is a Scheduler?

- Schedulers decide which jobs run in which order
- based on users' importance
- based on job size
- based on job wallclock time
- based on 'fairshare'
- complex combinations of the above

Schedulers

## Popular Schedulers

- ► MAUI
- ► MOAB
- ► LoadLeveler
- ► PBSPro
- ► LSF
- ► Sun Grid Engine (SGE)

Practical: Maui Installation and Configuration

#### Maui Information

| Vital Statistics:                                                         |                  |
|---------------------------------------------------------------------------|------------------|
| Version:                                                                  | 3.2.6 – Patch 19 |
| Language:                                                                 | С                |
| Distribution Formats:                                                     | tar.gz           |
| URL:                                                                      |                  |
| http://www.clusterresources.com/pages/products/maui-cluster-scheduler.php |                  |

Practical: Maui Installation and Configuration

# /Basic/ Maui Config (Part 1)

```
SERVERHOST
                      your.server.edu
# primary admin must be first in list
ADMTN1
                      root
# Resource Manager Definition
RMCFG[YOUR.SERVER.EDU] TYPE=PBS@RMNMHOST@
# how often to query the resource manager (PBS) - 30 seconds
RMPOLLINTERVAL
                      00:00:30
RMPORT [15004]
SERVERPORT
                      42559
SERVERMODE
                      NORMAL
# Admin: http://supercluster.org/mauidocs/a.esecurity.html
LOGFILE
                      maui.log
LOGFILEMAXSIZE
                      10000000
LOGLEVEL
# Job Priority: http://supercluster.org/mauidocs/5.1jobprioritization.html
QUEUETIMEWEIGHT
# FairShare: http://supercluster.org/mauidocs/6.3fairshare.html
#FSPOLICY
                       PSDEDICATED
FSDEPTH
FSINTERVAL
                       86400
FSDECAY
                       0.80
```

Practical: Maui Installation and Configuration

# /Basic/ Maui Config (Part 2)

```
# Backfill: http://supercluster.org/mauidocs/8.2backfill.html
# BACKFILLPOLICY
                        BESTFIT
BACKFILLPOLICY
                      FIRSTFIT
RESERVATIONPOLICY
                      CUNANOENTHIGHEST
# Node Allocation: http://supercluster.org/mauidocs/5.2nodeallocation.html
NODEALLOCATIONPOLICY MINRESOURCE
# QOS: http://supercluster.org/mauidocs/7.3qos.html
GROUPCFG[systaff] PRIORITY=1000
GROUPCFG[DEFAULT] PRIORITY=1
CREDWEIGHT 1
USERWEIGHT 1
USAGEWEIGHT 10
USERCFG [DEFAULT]
                        FSTARGET=25.0
USERCFG[download] PRIORITY=100
USERCFG[special] PRIORITY=10
USERCFG[DEFAULT] PRIORITY=1
```

#### Globus and Grid Computing

According to Ian Foster, a "Grid":

coordinates resources that are not subject to centralized control

## Globus and Grid Computing

#### According to Ian Foster, a "Grid":

- coordinates resources that are not subject to centralized control
- uses standard, open, general-purpose protocols and interfaces

Grid Computing

#### Globus and Grid Computing

#### According to Ian Foster, a "Grid":

- coordinates resources that are not subject to centralized control
- uses standard, open, general-purpose protocols and interfaces
- delivers nontrivial qualities of service

Grid Computing

#### Globus and Grid Computing

#### According to Ian Foster, a "Grid":

- coordinates resources that are not subject to centralized control
- uses standard, open, general-purpose protocols and interfaces
- delivers nontrivial qualities of service
- ... most people just mean Globus ;)

#### Globus Toolkit Information

| Vital Statistics:     |                        |
|-----------------------|------------------------|
| Version:              | 4.2.0                  |
| Date:                 | September 2, 2008      |
| Distribution Formats: | tar.gz                 |
| URL:                  | http://www.globus.org/ |